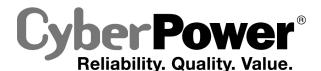

Smart App Sinewave Series PR750LCDRTXL2U/PR1000LCDRTXL2U/

# PR1500LCDRTXL2Ua

User's Manual

# **IMPORTANT SAFETY WARNINGS**

This manual contains important instructions that should be followed during installation and maintenance of the UPS and batteries. Please read and follow all instructions carefully during installation and operation of the unit. Read this manual thoroughly before attempting to unpack, install, or operate

CAUTION! The UPS must be connected to a grounded AC power outlet with fuse or circuit breaker protection. DO NOT plug the UPS into an outlet that is not grounded. If you need to de-energize this equipment, turn off and unplug the UPS.

CAUTION! DO NOT USE FOR MEDICAL OR LIFE SUPPORT EQUIPMENT! CyberPower Systems does not sell products for life support or medical applications. DO NOT use in any circumstance that would affect operation or safety of any life support equipment, with any medical applications, or patient care.

CAUTION! The battery can energize bazardous live parts inside even when the AC input power is disconnected

CAUTION! For pluggable equipment, the socket-outlet shall be installed near the equipment and shall be easily accessible.

CAUTION! To prevent the risk of fire or electric shock, install in a temperature and humidity controlled indoor area, free of conductive contaminants. (Please see specifications for acceptable temperature and humidity range).

CAUTION! To reduce the risk of electric shock, do not remove the cover, except to service the battery. There are no serviceable parts inside, except for the battery

CAUTION! To avoid electrical shock, turn off the unit and unplug it from the AC power source before servicing the battery or installing a computer component

CAUTION! DO NOT USE WITH OR NEAR AQUARIUMS! To reduce the risk of fire, do not use with or near aquariums. Condensation from the aquarium can come in contact with metal electrical contacts and cause the machine to short out.

CAUTION! For model PR750LCDRTXL2U, PR1000LCDRTXL2U and PR1500LCDRTXL2Ua use in a computer room as defined in the standard for the Protection of Electronic Computer/Data Processing Equipment, ANSI/NFPA 75

# INSTALLING YOUR UPS SYSTEM

### UNPACKING

Inspect the UPS upon receipt. The box should contain the following.

(1) UPS Unit; (1) User's Manual for UPS; (2) Rack Mount Brackets; (1) Metal Stand Plate; (1) Emergency Power Off Cable (gray); (1) PowerPanel® Business Edition Software CD; (2) Serial Interface Cable (DB-9); (1) USB A+B Type Cable; (1) Warranty Registration Card; (4) Rubber Buffer.

#### **OVERVIEW**

The PR750LCDRTXL2U/PR1000LCDRTXL2U/PR1500LCDRTXL2Ua provides battery backup, automatic voltage regulation (AVR), and optimal performance of computers and other network equipment by ensuring consistent sinewave power. The PR750LCDRTXL2U/PR1000LCDRTXL2U/PR1500LCDRTXL2Ua features 2060 Joules of surge protection, and provides battery backup during power outages. The PR750LCDRTXL2U/PR1000LCDRTXL2U/PR1500LCDRTXL2Ua ensures consistent power to your computer system and its included software will automatically save your open files and shutdown your computer system during a utility power loss.

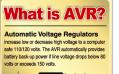

#### AUTOMATIC VOLTAGE REGULATOR(AVR)

damaging to important data and hardware, but with Automatic Voltage Regulation, the computer will not experience damaging voltage levels. An Automatic Voltage Regulator automatically increases low or decreases high voltage to a consistent, computer safe 110V/120V. The unit powerful sealed lead-acid batteries will provide power only if the incoming voltage drops below 80V or increases above 150V.

# SYSTEM BLOCK DIAGRAM

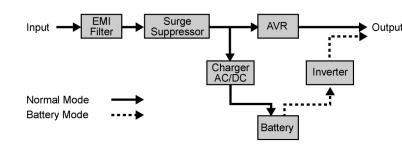

### HARDWARE INSTALLATION GUIDE

1. Your new UPS may be used immediately upon receipt. However, recharging the battery for at least four hours is recommended to ensure that the battery's maximum charge capacity is achieved. Charge loss may occur during shipping and storage. To recharge the battery, simply leave the unit plugged into an AC outlet. The unit will charge in both the on and off position.

2. If you plan to use the included software, connect either the serial cable or the USB cable to the corresponding port on the UPS and the computer. Note: if the USB port is used the serial port will be disabled. To control multiple computers install PowerPanel® Business Edition Agent on the computer connected with the USB cable and  $\mathsf{PowerPanel}^{\circledast}$  Business Edition Slave on the remaining computers.

3. With the UPS unit off and unplugged, connect your computer, monitor, and any externally powered data storage device (Hard drive, Tape drive, etc.) into the battery power supplied outlets. DO NOT plug a laser printer, copier, space heater, vacuum, paper shredder or other large electrical device into the UPS. The power demands of these devices will overload and possibly damage the unit.

4. Plug the UPS into a 2 pole, 3 wire grounded receptacle (wall outlet). Make sure the wall branch outlet is protected by a fuse or circuit breaker and does not service equipment with large electrical demands (e.g. air conditioner, refrigerator, copier, etc.). Avoid using extension cords.

5. Depress the power switch to turn the unit on. The Power On indicator light will illuminate. If an overload is detected, an audible alarm will sound and the unit will emit one long beep. To correct this, turn the UPS off and unplug at least one piece of equipment from the battery power supplied outlets. Wait 10 seconds. Make sure the circuit breaker is depressed and then turn the UPS on.

6. Your UPS is equipped with an auto-charge feature. When the UPS is plugged into an AC outlet, the battery will automatically recharge

7. To maintain optimal battery charge, leave the UPS plugged into an AC outlet at all times.

8. To store your UPS for an extended period, cover it and store with the battery fully charged. Recharge the

battery every three months to ensure battery life.

9. Professional Rack Mount UPS provide one serial port, one dry contact port, and one USB port to allow

# **BASIC OPERATION**

## FRONT / REAR PANEL DESCRIPTION

1. Power Switch Master on/off switch for equipment connected to the UPS

2. Power On Indicator

Indicates the power is on.

3. LCD Module Display

LCD shows all the UPS information with icons and messages 4. LCD Display Toggle Button

The button can be used to toggle between different data displays on the LCD.

5. Battery Backup Protected Outlets

Provides eight battery powered, surge protected and AVR outlets for connected equipment and ensures temporary uninterrupted operation of connected equipment during a power failure. Critical /Non-critical

When the UPS is overloaded, the circuit breakers will be tripped to interrupt the power supply to the uncritical outlets while continuing to supply the critical outlets. As well, as the battery capacity depletes under the threshold value, the uncritical outlets will be shut down and provide energy for critical outlets. The threshold can be determined and set by users. Non-critical outlets can also be turned on/off manually through the software package provided. 6. Input Power Cord

# Heavy-duty, extra long power cord.

7. Input Circuit Breaker

Resettable circuit breakers provide Input optimal overload Protection

# 8. USB port.

USB communication port for management software. 9. Site Wire Fault Indicator

This LED will illuminate to warn the user that a wiring problem exists within the AC receptacle, such as a bad ground or reversed

wiring. If illuminated, disconnect all equipment and contact an electrician to ensure outlet is properly wired.

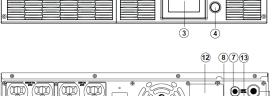

1 2

0

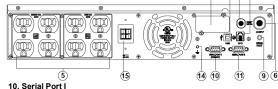

Serial port allows connection and communication between the UPS and the

computer. 11. Serial Port II

Serial Port II relays information to equipment that can utilize a contact closure UPS

12. SNMP/HTTP Network slot

Remove the cover panel to install optional RMCARD that allows remote monitoring and control of your UPS on a network

13. EPO (Emergency Power Off) Port:

The EPO interface enables connection to an EPO master switch. 14. Ground Stud

Use the Ground Stud to ground the UPS.

15.External Battery Pack Connector:

Provides a connection for additional CyberPower external battery packs for extended runtime.

# BATTERY REPLACEMENT

Contact your dealer, or email tech@cpsww.com. Refer to replacement battery pack number RB1270X4F for PR750LCDRTXL2U /PR1000LCDRTXL2U/PR1500LCDRTXL2Ua

For model PR750LCDRTXL2U. PR1000LCDRTXL2U and PR1500LCDRTXL2Ua can support model BP48V45ART2U for external battery back. Read and follow the IMPORTANT SAFETY INSTRUCTIONS before servicing the battery. Service the battery under the supervision of personnel knowledgeable of batteries and their precautions. Servicing the battery should only be performed by trained personnel. Replacement of batteries located in an OPERATOR ACCESS AREA.

CAUTION! When replacing batteries, replace with the same number of the following battery: BP7.2-12FR(BB) for PR750LCDRTXL2U/ PR1000LCDRTXL2U/PR1500LCDRTXL2Ua.

- CAUTION! Risk of energy hazard, 12V, maximum 7.2 Ampere-hour battery (BP7.2-12FR). Before replacing batteries, remove conductive iewelry such as chains, wrist watches, and rings. High energy through conductive materials could cause severe burns,
- CAUTION! Risk of battery explosion, if battery is replaced by an incorrect type. Dispose of used battery according to the instructions. CAUTION! To reduce the risk of fire, connect only to a circuit provided with 20 amperes maximum branch circuit overcurrent protection in
- accordance with the National Electric Code, ANSI/NFPA 70.
- CAUTION! Use only the specified CyberPower replacement battery, or battery pack. See your dealer for details.
- CAUTION! The battery may present a risk of electrical shock. Do not dispose of batteries in a fire, as they may explode. Follow all local ordinances regarding proper disposal of batteries.
- CAUTION! Do not open or mutilate the batteries. Released electrolyte is harmful to the skin and eyes and may be toxic.
- CAUTION! A battery may present a high risk of short circuit current and electrical shock

# Take the following precautions before replacing the battery:

1. Remove all watches, rings or other metal objects.

2. Only use tools with insulated handles

3. Do not lay tools or metal parts on top of battery or any terminals.

4. Wear rubber gloves and boots

1

4

(**P**)

5. Determine if the battery is inadvertently grounded. If inadvertently grounded, remove source of ground. CONTACT WITH A GROUNDED BATTERY CAN RESULT IN ELECTRICAL SHOCK! The likelihood of such shock will be reduced if such grounds are removed during installation and maintenance (applicable to a UPS and a remote battery supply not having a grounded circuit)

#### BATTERY REPLACMENT PROCEDURE.

1. Remove two screws and from

H)

panel on the right side.

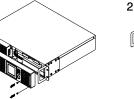

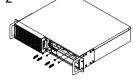

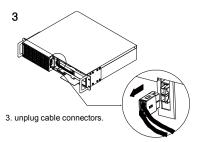

2. Remove the four retaining screws of the cable protection cover then remove the cover

4. Pull out the old battery pack and replace new one. Reassemble the retaining screws, covers, black and red cable, and front panel in the reverse sequence of the above steps. Recharge the unit for 4-8 hours to ensure maximum UPS battery runtime

# LCD STATUS DEFINITION

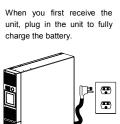

Unplug the unit and turn Power

Off when first connecting your

computer and peripherals

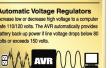

CONSISTENT SAFE POWER

K01-0000281-02

The PR750LCDRTXL2U/PR1000LCDRTXL2U/PR1500LCDRTXL2Ua stabilizes inconsistent utility power. The incoming utility power may be

communication between the UPS and computers or equipment. The dry contact port (Serial Port II) signals information for equipment that can utilize a dry contact UPS. The primary computer, with PowerPanel® Business Edition installed, connected to Serial Port I or the USB port is the computer that you use to control the UPS. When there is a power failure, the primary computer which connects to Serial Port I or the USB port will start to shutdown after a user controlled delay. PowerPanel® Business Edition Agent software will save and close any open files prior to shutting the system down and signal any configured slaves to shutdown.

10. EPO (Emergency Power Off) Port:

The feature is used with EPO controllers. Use the provided gray cable to connect to an EPO contact switch. Follow the appropriate circuit diagram below to wire the cable to match your EPO configuration. EPO function is provided in the UPS. EPO remote switch which is a Push-Back button installed computer room outside by a EPO cable, and not connected any other equipment.

**OPTION 1:USER SUPPLIED NORMALLY CLOSED SWITCH** 

4-5 JUMPER

**OPTION 2:USER SUPPLIED NORMALLY OPEN SWITCH** 

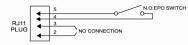

\*Dry connect is controlled by the PowerPanel® Software Please go to www.cyberpowersystems.com for free download.

\*Note:Both USB and Serial can not be used simultaneously

| • •                                                          | 9                                                                                                    | ®                                                    |
|--------------------------------------------------------------|----------------------------------------------------------------------------------------------------|------------------------------------------------------|
|                                                              |                                                                                                    |                                                      |
|                                                              |                                                                                                    |                                                      |
| Primary Computer-<br>Install PowerPanel®<br>Business Edition | Install PowerPanel®<br>Business Edition<br>software on the primary<br>computer connected to<br>the UPS with either a | The equipment<br>read informatior<br>from dry contac |

serial cable or a USB

cable.

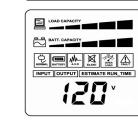

INPUT voltage meter: This meter measures the AC voltage that the UPS system is receiving from the utility wall outlet. The INPUT voltage readout can be used as a diagnostic tool to identify poor-quality input power. The AVR in this UPS continuously conditions the power to a stable 110/120V output to connected equipment. In the event of a complete power loss, severe brownout, or over voltage, the UPS relies on its internal battery back up to supply a consistent 110/120V output.

OUTPUT voltage meter: This meter measures in real time, the AC voltage that the UPS system is providing to the computer, such as normal line mode, AVR mode and battery back up mode

Note: The OUTPUT voltage readout displays the status of the battery back up outlets.

ESTIMATE RUN TIME: This displays the run time estimate of the UPS with the current battery capacity and load.

NORMAL icon: This icon appears when the UPS is working under normal conditions.

The LCD display indicates a variety of UPS operational conditions. All descriptions apply when the UPS is plugged into the AC outlet and turned on or when the UPS is on battery.

BATTERY icon: During a severe brownout or blackout, this icon appears and an alarm sounds (two short beeps followed by a pause) to indicate the UPS is operating from its Internal batteries. During an extended brownout or blackout that drains the battery, a continuous alarm will sound (and the BATT. CAPACITY readout will show a single shaded segment, equaling 20% battery capacity remaining) indicating the UPS batteries are nearly out of power. If this occurs, it is recommended that you save your files and manually power down your equipment immediately.

Automatic Voltage Regulation (AVR) icon: This icon appears whenever your UPS is automatically correcting low AC input line voltage without using battery power. This is a normal, automatic operation of your UPS, and no action is required. SILENT MODE icon: This icon appears whenever the UPS is in silent mode. The buzzer does not beep during silent mode until the battery reaches low capacity

OVER LOAD icon: This icon appears and an alarm sounds to indicate the battery-supplied outlets are overloaded. To clear the overload, unplug some of your equipment from the battery-supplied outlets until the icon turns off and the alarm stops.

FAULT icon: This icon appears if there is a problem with your UPS.

BATT. CAPACITY meter: This meter displays the approximate charge level (in 20% increments) of the UPS's internal battery. During a blackout or severe brownout the UPS switches to battery back up power the BATT. CAPACITY icon appears and the charge level decreases LOAD CAPACITY: This meter displays the approximate output load level (in 20% increments) of the UPS's battery outlets.

can

# LCD STATUS AND SETUP FUCTIONS

1. General Mode:

- a. Press the "Display" button to check the status of the UPS.
- b. Press and hold the Display toggle for 4 seconds,

-If the machine is in the Battery Mode, it enters the status of Mute

- If the machine is in the Line Mode, it proceeds Self Test, c. If the **Display** toggle remains untouched for over 30 seconds, the LCD backlight will turn off automatically.

#### 2. Set-up Mode

toggle for 4 seconds.

Step 1: The machine enters Set-Up Mode after holding the Display toggle for 10 seconds. Icon 3,4,5,6,7,8 lights to indicate Set-Up Mode.

Step 2: By pressing the Display toggle, users can switch between setup functions. User configurable functions are as follows:

a. Sensitivity: Set the level of tolerance for UPS. Increase the UPS compatibility for local utility power condition High: The UPS will turn to battery power more often to provide the steady power supply to the connected equipment.

- Low: The UPS will tolerate more fluctuations and turn to battery power less often. b. Battery Pack Numbers: This function provides the estimated UPS runtime using various numbers of battery packs. The default
- setting is 0. c. Battery Lifetime: Show the batteries already used time. Reset the logger when battery module replacement or first time installation.

d. Firmware Version: Show the UPS version number.

| The settable items are sorted by unit as in the following table :                                                                                                    |  | Items                | Unit |
|----------------------------------------------------------------------------------------------------|--|----------------------|------|
|                                                                                                    |  | Sensitivity          |      |
| <ul><li>Step 3: Press and hold the toggle for 4 seconds. When the icons blink, the value of each item can be changed by slightly pressing the toggle.</li><li>Step 4: To save the value and return to general mode, press and hold the</li></ul> |  | Battery Pack Numbers | А    |
|                                                                                                    |  | Battery Lifetime     | Year |
|                                                                                                    |  | Firmware Version     |      |
|                                                                                                    |  |                      |      |

Item

Load

2

3

4

5

6

7

8

9

Input Voltage

Output Voltage

Load Capacity

Centigrade

Fahrenheit

Battery Capacity

Output Frequency

Estimate Run Time

Note: If the machine is left idle for over 30 seconds during setup, it will turn off the backlight and return to general mode automatically.

Note: If user wants to return to general mode without saving changes, there are two methods:

- 1. Wait for the backlight to turn off
- 2. Press and hold the "Display" toggle for 10 seconds

| TROUBLE SHOOTIMG                                        |                                                                                         |                                                                                                    |  |
|---------------------------------------------------------|-----------------------------------------------------------------------------------------|----------------------------------------------------------------------------------------------------|--|
| Problem                                                 | Possible Cause                                                                          | Solution                                                                                                    |  |
|                                                         | Circuit breaker has tripped due to an overload.                                         | Turn the UPS off and unplug at least one piece of equipme<br>Wait 10 seconds, reset the circuit breaker by depressing t<br>button, and then turn the UPS on. |  |
| Outlet do not provide power                             | Batteries are discharged                                                                | Recharge the unit for at least 4 hours                                                                                                    |  |
| to equipment                                            | Unit has been damaged by a surge or spike.                                              | Contact CyberPower Systems about replacement batteries at tech@cpsww.com                                                                                     |  |
|                                                         | Uncritical outlets have<br>turned off automatically<br>due to an overload               | Push the toggle button to make the uncritical outlets turn on.                                                                                               |  |
| The UPS does not perform                                | Battery not fully charged.                                                              | Recharge the battery by leaving the UPS plugged in.                                                                                                    |  |
| expected runtime.                                       | Battery is degraded                                                                     | Contact CyberPower Systems about replacement batteries at tech@cpsww.com                                                                                     |  |
| The UPS will not turn on.                               | The on/off switch is designed<br>to prevent damage by rapidly<br>turning it off and on. | Turn the UPS off. Wait 10 seconds and then turn the UPS on.                                                                                                  |  |
|                                                         | The unit is not connected to<br>an AC outlet.                                           | The unit must be connected to a 110/120V outlet.                                                                                                    |  |
|                                                         | The battery is worn out.                                                                | Contact CyberPower Systems about replacement batteries a tech@cpsww.com                                                                                      |  |
|                                                         | Mechanical problem.                                                                     | Contact CyberPower Systems at tech@cpsww.com                                                                                                    |  |
| PowerPanel <sup>®</sup> Personal<br>Edition is inactive | The serial cable or USB cable is not connected.                                         | Connect the cable to the UPS unit. You must use the cable that came with the unit.                                                                           |  |
|                                                         | The cable is connected to the<br>wrong port.                                            | Try another port of your computer                                                                                                    |  |
|                                                         | The unit is not providing battery power.                                                | Shutdown your computer and turn the UPS off. Wait 10 second<br>and turn the UPS back on. This should reset<br>the unit.                                      |  |
|                                                         | The serial cable is not the<br>cable that was provided<br>with the unit.                | You must use the cable included with the unit for the software                                                                                               |  |

Additional troubleshooting information can be found at www.cyberpowersystems.com/support.htm

| TECHNICAL SPECIFICATIONS       |                                                                    |                 |                  |  |
|--------------------------------|--------------------------------------------------------------------|-----------------|------------------|--|
| Model                          | PR750LCDRTXL2U                                                     | PR1000LCDRTXL2U | PR1500LCDRTXL2Ua |  |
| Capacity(VA)                   | 750                                                                | 1000            | 1500             |  |
| Capacity(Watts)                | 675                                                                | 900             | 1350             |  |
| Input                          |                                                                    |                 |                  |  |
| Input Plug Type                | NEMA 5-15P                                                         |                 |                  |  |
| Input Voltage Range            | 80Vac-150Vac                                                       |                 |                  |  |
| Input Frequency Range          | 50/60Hz+/-3Hz(auto sensing)                                        |                 |                  |  |
| Output                         |                                                                    |                 |                  |  |
| On Battery Output Voltage      | Pure Sine Wave at 120Vac+/-5%                                      |                 |                  |  |
| On Battery Output Frequency    | 50/60Hz+/1%                                                        |                 |                  |  |
| Transfer Time(Typical)         | 4 ms                                                               |                 |                  |  |
| Overload Protection            | On Utility: Circuit Breaker, On Battery: Internal Current Limiting |                 |                  |  |
| Surge Protection and Filtering |                                                                    |                 |                  |  |
| Lightning/Surge Protection     | Yes                                                                |                 |                  |  |
|                                |                                                                    |                 |                  |  |

# **CYBERPOWER GREENPOWER UPS™ TECHNOLOGY**

#### GreenPower UPS™

The CyberPower GreenPower UPS™ cuts UPS energy costs by up to 75% compared to the conventional UPS circuits. Conventional UPS systems pass power through a transformer to provide normal output voltage to protected devices. By contrast, the GreenPower UPS™ circuitry bypasses the transformer when utility power is normal, significantly increasing the power efficiency of the UPS. As a result, a GreenPower UPS™ produces less heat and uses less energy reducing energy costs.

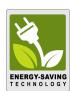

When utility power is abnormal, the GreenPower UPS™ operates like a normal UPS. Since utility power operates normally 88% of the time, the GreenPower UPS™ operates primarily in its cost-cutting bypass mode

# LIMITED WARRANTY AND CONNECTED EQUIPMENT GUARNTEE

Read the following terms and conditions carefully before using the CyberPower PR750LCDRTXL2U/PR1000LCDRTXL2U/ PR1500LCDRTXL2Ua (the "Product"). By using the Product you consent to be bound by and become a party to the terms and conditions of this Limited Warranty and Connected Equipment Guarantee (together referred to as this "Warranty"). If you do not agree to the terms and conditions of this Warranty, you should return the Product for a full refund prior to using it.

# Who is Providing this Warranty?

CyberPower Systems (USA), Inc. ("CyberPower") provides this Limited Warranty.

#### What Does This Warranty Cover?

This warranty covers defects in materials and workmanship in the Product under normal use and conditions. It also covers equipment that was connected to the Product and damaged because of the failure of the Product

#### What is the Period of Coverage?

This warranty covers the Product for three years and connected equipment for as long as you own the Product.

#### Who Is Covered?

Unit

V

V

Hz

Kw

Min

%

%

°C

°F

This warranty only covers the original purchaser. Coverage ends if you sell or otherwise transfer the Product.

#### How Do You Get Service?

1. Call us at (877) 297-6937 or write to us at Cyber Power Systems (USA), Inc., 4241 12th Ave. E., STE 400, Shakopee, MN 55379 or send us an e-mail message at claims@cpsww.com for instructions

2. When you contact CyberPower, identify the Product, the Purchase Date, and the item(s) of Connected Equipment. Have information on all applicable insurance or other resources of recovery/payment that are available to the Initial Customer and Request a Claim Number.

3. You must provide a dated Proof-of-Purchase receipt (or other proof of the original purchase) and provide a description of the defect. 4. Pack and ship the product with a dated Proof- of-Purchase receipt to CyberPower and, if requested, the item(s) of Connected Equipment, a repair cost estimate for the damage to the Connected Equipment, and all claim forms that CyberPower provides to you. Show the Claim Number on the shipping label or include it with the product. You must prepay all shipping costs, you are responsible for packaging and shippent, and you must pay the cost of the repair estimate.

#### How Long Do I Have To Make A Claim?

All claims must be made within ten days of the occurrence

#### What Will We Do To Correct Problems?

CyberPower will inspect and examine the Product.

If the Product is defective in material or workmanship. CyberPower will repair or replace it at CyberPower's expense. or. if CyberPower is unable to or decides not to repair or replace the Product (if defective) within a reasonable time, CyberPower will refund to you the full purchase price you paid for the Product (purchase receipt showing price paid is required).

If it appears that our Product failed to protect any equipment plugged into it, we will also send you forms for making your claim for the connected equipment. We will repair or replace the equipment that was damaged because of the failure of our Product or pay you the fair market value (NOT REPLACEMENT COST) of the equipment at of the time of the damage. We will use Orion Blue Book, or another a third-party valuation guide, or eBay, craigslist, or other source to establish that amount. Our maximum liability is limited to \$400,000 for PR750LCDRTXL2U /PR1000LCDRTXL2U/PR1500LCDRTXL2Ua.

#### Who Pays For Shipping?

We pay when we send items to you; you pay when you send items to us

What Are Some Things This Warranty Does Not Cover?

1. This Warranty does not cover any software that was damaged or needs to be replaced due to the failure of the Product or any data that is lost as a result of the failure or the restoration of data or records, or the reinstallation of software.

2. This Warranty does not cover or apply to: misuse, modification, operation or storage outside environmental limits of the Product or the equipment connected to it, nor for damage while in transit or in storage, nor if there has been improper operation or maintenance, or use with items not designed or intended for use with the Product, such as laser printers, appliances, aquariums, medical or life support devices, etc.

#### What Other Limitations Apply?

1. This Warranty does not apply unless the Product and the equipment that was connected to it were connected to properly wired and grounded outlets (including compliance with electrical and safety codes of the most current electrical code), without the use of any adapters or other connectors

2. The Product must have been plugged directly into the power source and the equipment connected to the Product must be directly connected to the Product and not "daisy-chained" together in serial fashion with any extension cords, another Product or device similar to the Product, surge suppressor, or power tap. Any such installation voids the Limited Warranty.

3. The Product and equipment connected to it must have been used properly in a suitable and proper environment and in conformance with any license, instruction manual, or warnings provided with the Product and the equipment connected to it.

4. The Product must have been used at all times within the limitations on the Product's VA capacity.

#### What are the Limitations?

The sole and exclusive remedies of the Initial Customer are those provided by this Warranty.

The Product was designed to eliminate disrupting and damaging effects of momentary (less than 1ms) voltage spikes or impulses from lightning or other power transients. If it can be shown that a voltage spike lasting longer than 1ms has occurred, the occurrence will be deemed outside the rated capabilities of the Product and the Limited Warranty is void. CyberPower Does Not Cover or Undertake Any Liability in Any Event for Any of the Following:

1. Loss of or damage to data, records, or software or the restoration of data or records, or the reinstallation of software.

2. Damage from causes other than AC Power Line Transients, spikes, or surges on properly installed, grounded and code-compliant 120 volt power lines in the United States and Canada; transients, surges or spikes on standard telephone land lines, PBX telephone equipment lines or Base 10T Ethernet lines, when properly installed and connected. (This exclusion applies, for example, to fluctuations in data transmission or reception, by CATV or RF transmission or fluctuations, or by transients in such transmission.)

3. Damage from any circumstance described as excluded above with respect to the Product.

4. Damages from fire, flood, wind, rain, rising water, leakage or breakage of plumbing, abuse, misuse or alteration of either the product or the Connected Equipment.

5. CyberPower excludes any liability for personal injury under the Limited Warranty and Connected Equipment Guarantee. CyberPower excludes any liability for direct, indirect, special, incidental or consequential damages, whether for damage to or loss of property [EXCEPT FOR (AND ONLY FOR) the specific limited agreement of CyberPower to provide certain warranty benefits regarding "Connected Equipment" under this Warrantyl, loss of profits, business interruption, or loss of information or data, NOTE: Some States or Provinces do not allow the exclusion or limitation of incidental or consequential damages, so the above limitation may not apply to you.

6. The Product is not for use in high-risk activities or with aquariums. The Product is not designed or intended for use in hazardous environments requiring fail-safe performance, or for use in any circumstance in which the failure of the Product could lead directly to death, personal injury, or severe physical or property damage, or that would affect operation or safety of any medical or life support device (collectively, "High Risk Activities"). CyberPower expressly disclaims any express or implied warranty of fitness for High Risk Activities or with aquariums. CyberPower does not authorize use of any Product in any High Risk Activities or with Aquariums. ANY SUCH USE IS IMPROPER AND IS A MISUSE OF THE PRODUCT.

| Physical                                 |                                                                                     |  |  |  |
|------------------------------------------|-------------------------------------------------------------------------------------|--|--|--|
| Output Receptacles                       | (8)NEMA 5-15R                                                                       |  |  |  |
| Dimensions(in)                           | 2U Rack, 17.1" x 15.7" x 3.5"                                                       |  |  |  |
| Weight (Ib)                              | 53 54 58                                                                            |  |  |  |
| Battery                                  |                                                                                     |  |  |  |
| Battery Mode                             | RB1270X4F                                                                           |  |  |  |
| Extension Runtime                        | Yes                                                                                 |  |  |  |
| Hot Swappable External Battery           | Yes                                                                                 |  |  |  |
| Warning Diagnostics                      |                                                                                     |  |  |  |
| Indicators                               | Power On, Wiring Fault, LCD Display (Using Battery, AVR, Load Level, Battery Level) |  |  |  |
| Audible Alarms                           | On Battery, Low Battery, Overload                                                   |  |  |  |
| Environmental                            |                                                                                     |  |  |  |
| Operating Temperature                    | 32°F to 104°F ( 0°C to 40 °C )                                                      |  |  |  |
| Operating Relative Humidity              | 0 to 95% Non-Condensing                                                             |  |  |  |
| Operating Elevation                      | 0-10000 feet (0-3000 meters)                                                        |  |  |  |
| Communication                            |                                                                                     |  |  |  |
| PowerPanel <sup>®</sup> Business Edition | Windows 98/ME/NT/2000/XP/Vista/7                                                    |  |  |  |
| Management                               |                                                                                     |  |  |  |
| Self-Test                                | Manual Self-Test                                                                    |  |  |  |
| Auto-Charger/ Auto-Restart               | Yes                                                                                 |  |  |  |
| COM Interface                            | True RS232 x1+ Dry connector x1                                                     |  |  |  |
| Built-in USB Interface                   | Yes                                                                                 |  |  |  |
| SNMP/ HTTP Network Slot                  | Yes                                                                                 |  |  |  |
| Safety Approvals                         | UL1778,cUL107,FCC Part 15 Class A,CSA                                               |  |  |  |

#### What is the Fine Print?

The application of the United Nations Convention of Contracts for the International Sale of Goods is expressly excluded. CyberPower is the warrantor under this Limited Warranty. For further information please feel free to contact CyberPower at Cyber Power Systems (USA), Inc. 4241 12th Ave E., STE 400, Shakopee, MN 55379; call us at (877) 297-6937; or send us an e-mail message at claims@cpsww.com

#### **Recycle Policy**

CyberPower Systems encourages environmentally sound methods for disposal and recycling of its UPS products. Please dispose and/or recycle your UPS and batteries in accordance to the local regulations of your state.

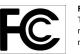

# FCC Notice

This device complies with part 15 of the FCC Rules. Operation is subject to the following two conditions: (1) This device may not cause harmful interference, and (2) this device must accept any interference received, including interference that may cause undesired operation.

WARNING !! This equipment has been tested and found to comply with the limits for a Class A digital device, pursuant to part 15 of the FCC Rules. These limits are designed to provide reasonable protection against harmful interference when the equipment is operated in a commercial environment. This equipment generates, uses, and can radiate radio frequency energy and, if not installed and used in accordance with the instruction manual, may cause harmful interference to radio communications. Operation of this equipment in a residential area is likely to cause harmful interference in which case the user will be required to correct the interference at his own expense. Shielded signal cables must be used with this product to ensure compliance with the Class A FCC limits.

The Class A digital apparatus meets all requirements of the Canadian Interference-Causing Equipment Regulation. Cet appareil numerique de la class A respecte toutes les exigencies du Reglement sur le materiel brouilleur du Canada Free Manuals Download Website <u>http://myh66.com</u> <u>http://usermanuals.us</u> <u>http://www.somanuals.com</u> <u>http://www.4manuals.cc</u> <u>http://www.4manuals.cc</u> <u>http://www.4manuals.cc</u> <u>http://www.4manuals.com</u> <u>http://www.404manual.com</u> <u>http://www.luxmanual.com</u> <u>http://aubethermostatmanual.com</u> Golf course search by state

http://golfingnear.com Email search by domain

http://emailbydomain.com Auto manuals search

http://auto.somanuals.com TV manuals search

http://tv.somanuals.com